# **SETTING USER PRIVLEGES**

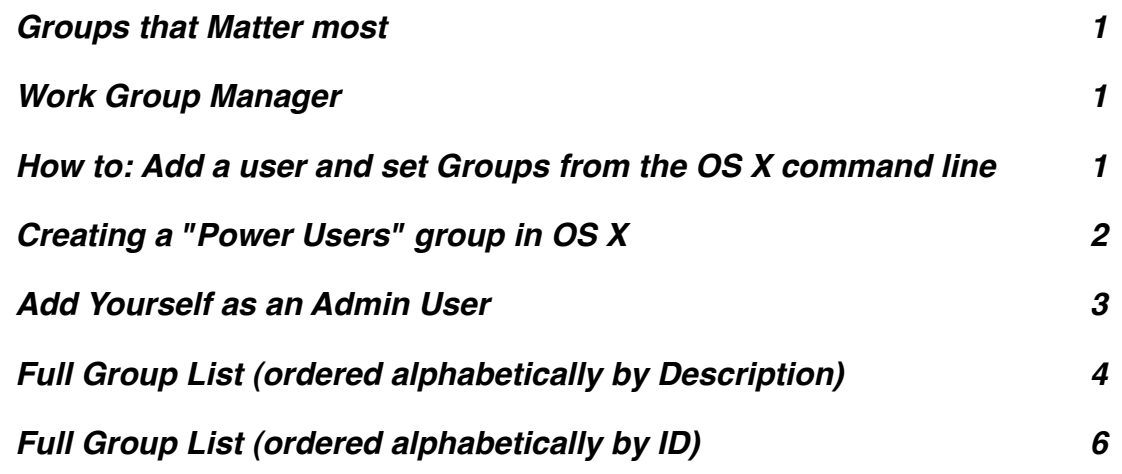

#### <span id="page-0-0"></span>**Groups that Matter most**

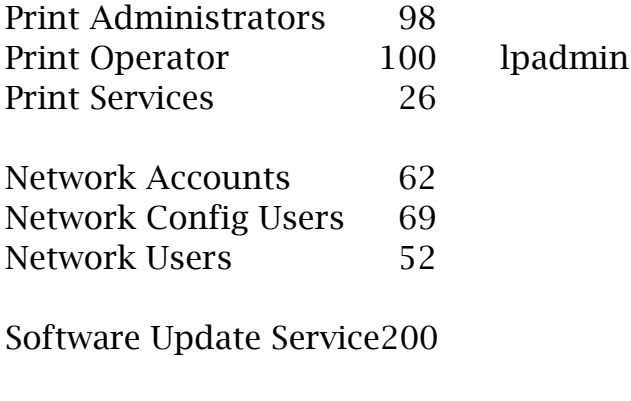

installer 96

#### <span id="page-0-1"></span>**Work Group Manager**

Copy Work Group Manager)WGM= to the users computer. You need to run this as an administrator. Use WGM to add these groups to specific users. People will be able to update their own computer as well as to look after the network and the printer.

## <span id="page-0-2"></span>**How To: Add A User And Set Groups From The OS X Command Line**

 Adding a user is something easily accomplished using the built in GUI tools that ship with OS X, however any power user can appreciate the possible efficiency gained from using the command line. So in the spirit of efficiency here are the steps necessary to add a user to your Mac OS X system all with our good friend, Terminal.app.

These commands need to be run as either the root user or with the "sudo" command. For more information on the sudo command see the [sudo man page.](http://developer.apple.com/documentation/Darwin/Reference/ManPages/man8/sudo.8.html)

Create a new entry in the local  $\alpha$  domain under the category /users. dscl / -create /Users/*username*

Create and set the shell property to bash. dscl / -create /Users/*username* UserShell /bin/bash

Create and set the user's full name. dscl / -create /Users/*username* RealName "User Name"

Create and set the user's ID (be sure the number is not in use already). dscl / -create /Users/*username* UniqueID 503

Create and set the user's group ID property. dscl / -create /Users/*username* PrimaryGroupID 1000

Create and set the user [home](http://osxdaily.com/2007/10/29/how-to-add-a-user-from-the-os-x-command-line-works-with-leopard/#) directory. dscl / -create /Users/*username* NFSHomeDirectory /Local/Users/*username*

Set the password. dscl / -passwd /Users/*username* PASSWORD

or

passwd *username*

If you would like User Name to be able to perform administrative functions: dscl / -append /Groups/admin GroupMembership *username*

## <span id="page-1-0"></span>**Creating a "Power Users" group in OS X**

One of the great dillemas of Mac admins is how to give users the ability to actually USE their machines, without the monkeys gumming up the works constantly. One of the easiest ways to do this is by using Open Directory. But what if you don't have an Open Directory server?

Create a Power Users group. It gives users the ability to install the applications they want, without letting them modify things like network settings.

Working off of this tip from Mac OS X Hints, I created this method:

 Download the server tools, and put Workgroup Manager either local on your machine or on an external drive (I use my Shuffle)

Open Workgroup Manager and edit the local directory

Create a group called powerusers

Nest the local Admin group in this group

 Edit /etc/authorization (I use Property List Editor for this, but any plain text editor will work too) and find these entries:

com.apple.desktopservices

system.device.dvd.setregion.initial

system.install.admin.user

system.install.root.admin

 system.install.root.user system.privilege.admin

remove "admin" and replace with "powerusers" in all of these case

The "powerusers" group will now have installation rights, but not admin rights (can't change system settings, use sudoers, can't over-ride group management, etc.). And since they can't over-ride group management, you can apply preferences to the group using WGM (such as blocking them from using certain apps, etc)

There are still some flaws in this scheme, however, as there is in Windows, because it requires that apps and installers follow proper rules when operating, and few, (especially VISE installers) do not. I'll have a rant on installers and poorly designed sotware another day.

Note: The system.device.dvd.setregion.initial is in there because if you're including this in your image, and you never use the DVD drive in between unboxing the system, imaging it, then handing it to the user… well you end up with a support call.

#### <span id="page-2-0"></span>**Add Yourself as an Admin User**

To add yourself to the admin group, you'll need to reboot into single [user mode](http://www.dailyhack.net/2009/02/hack-to-gain-admin-rights-in-mac-os-x.html#) and run a couple commands. Here's how:

First, boot the machine and hold down Command-S until it boots into single user mode. Then, mount the hard disk in read-write mode (and check it for errors) with the following two commands:  $\frac{\delta}{\delta}$ /sbin/<u>fsck</u> -fy

/sbin/mount -uw /

We'll be using the dscl command to add your username to the admin group, but first you need to start [directory services](http://www.dailyhack.net/2009/02/hack-to-gain-admin-rights-in-mac-os-x.html#) or it will return an error: launchctl load /System/Library/LaunchDaemons/ com.apple.DirectoryServices.plist

To list the users in the admin group, use the following dscl command: dscl . read groups/admin users

You won't see your username, of course, because you aren't an admin. To add yourself, run the following:

#### dscl . append groups/admin users yourusername

You can double check that your username is in the list now, then type reboot to restart the machine. When you log in, you'll see that you're now in the admin group, with permission to install apps or change any system settings.

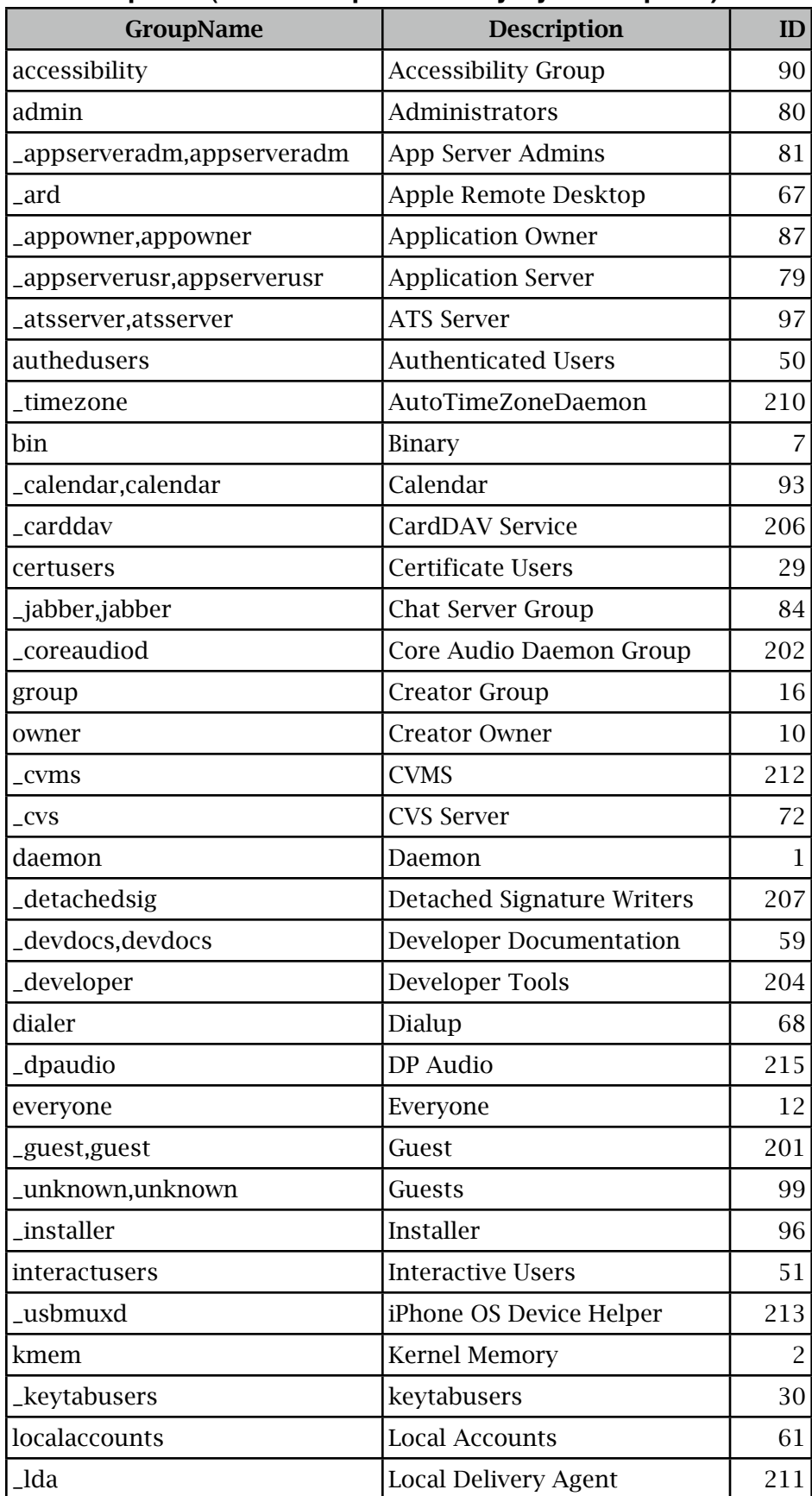

#### <span id="page-3-0"></span>**Full Group List (ordered alphabetically by Description)**

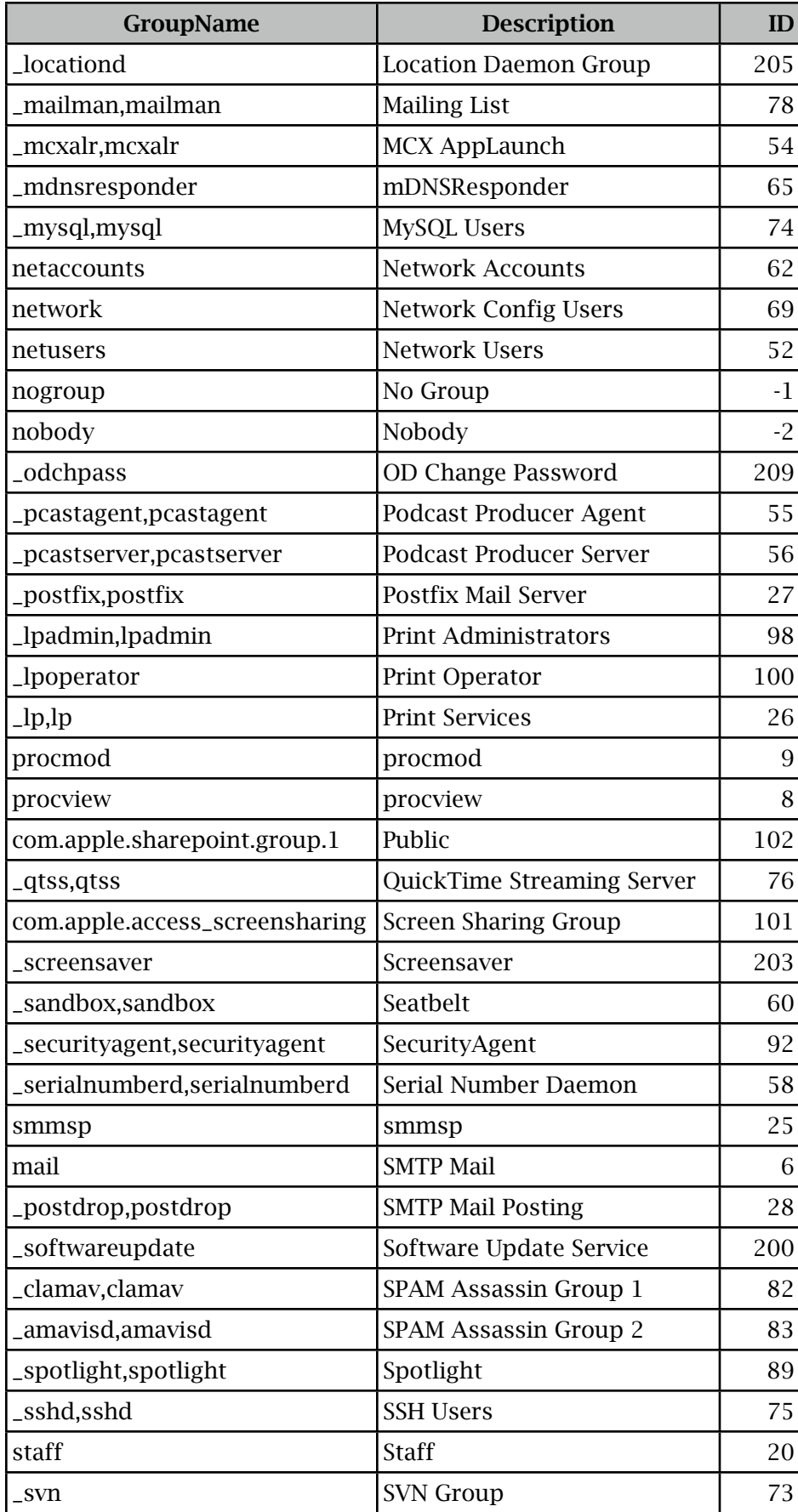

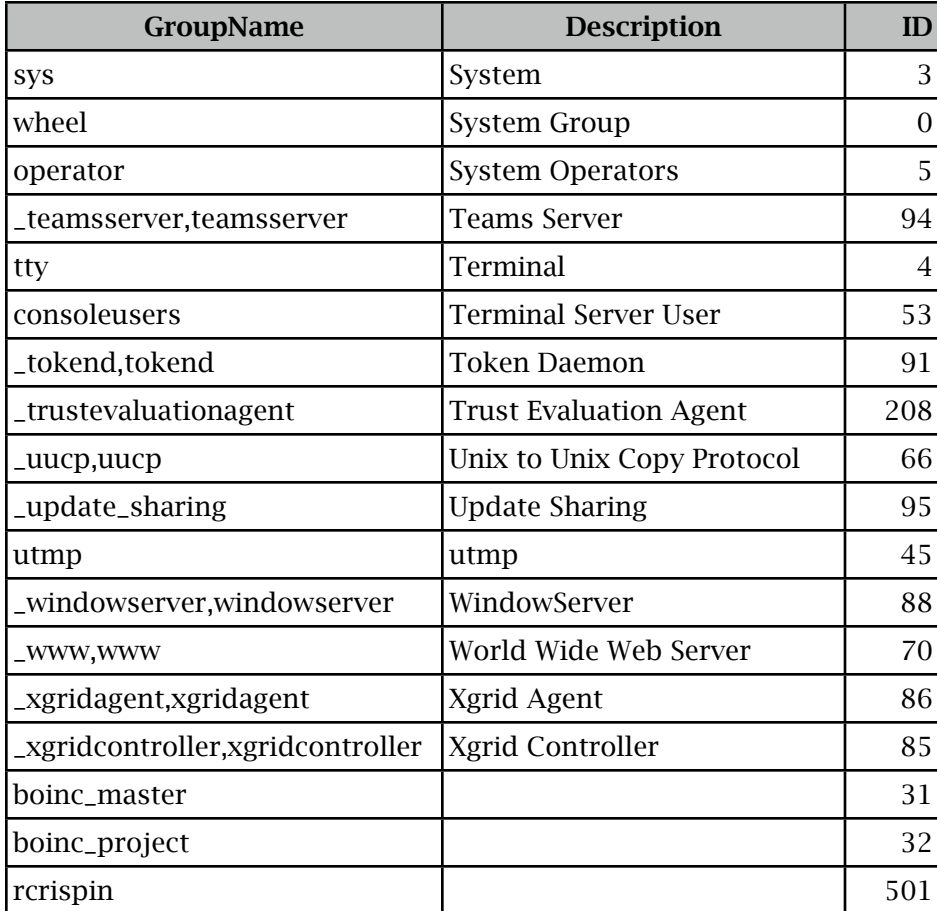

# <span id="page-5-0"></span>**Full Group List (ordered alphabetically by ID)**

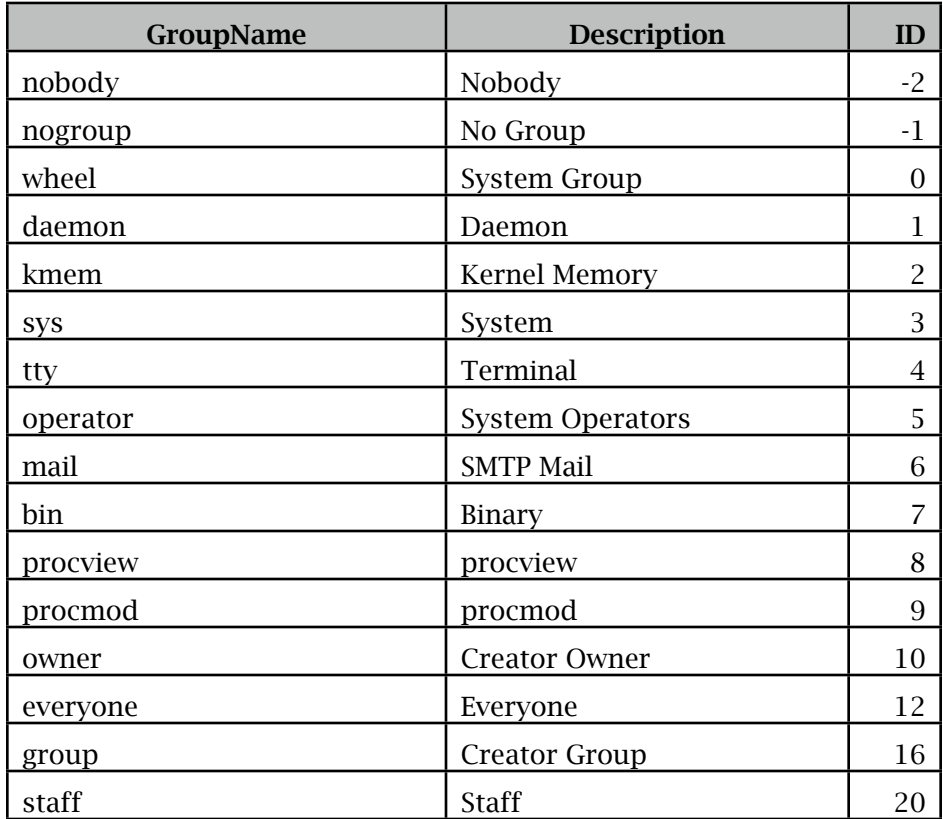

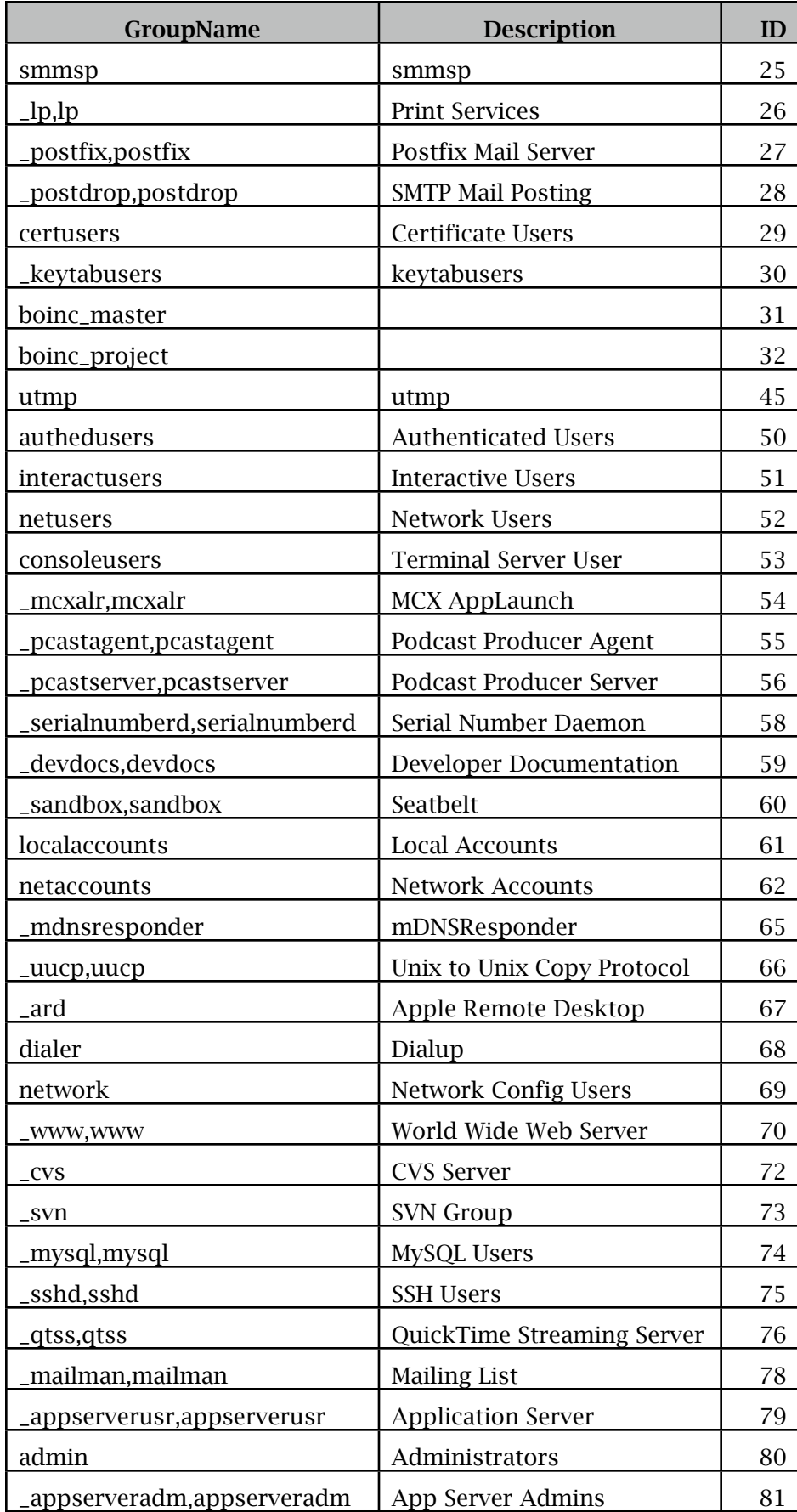

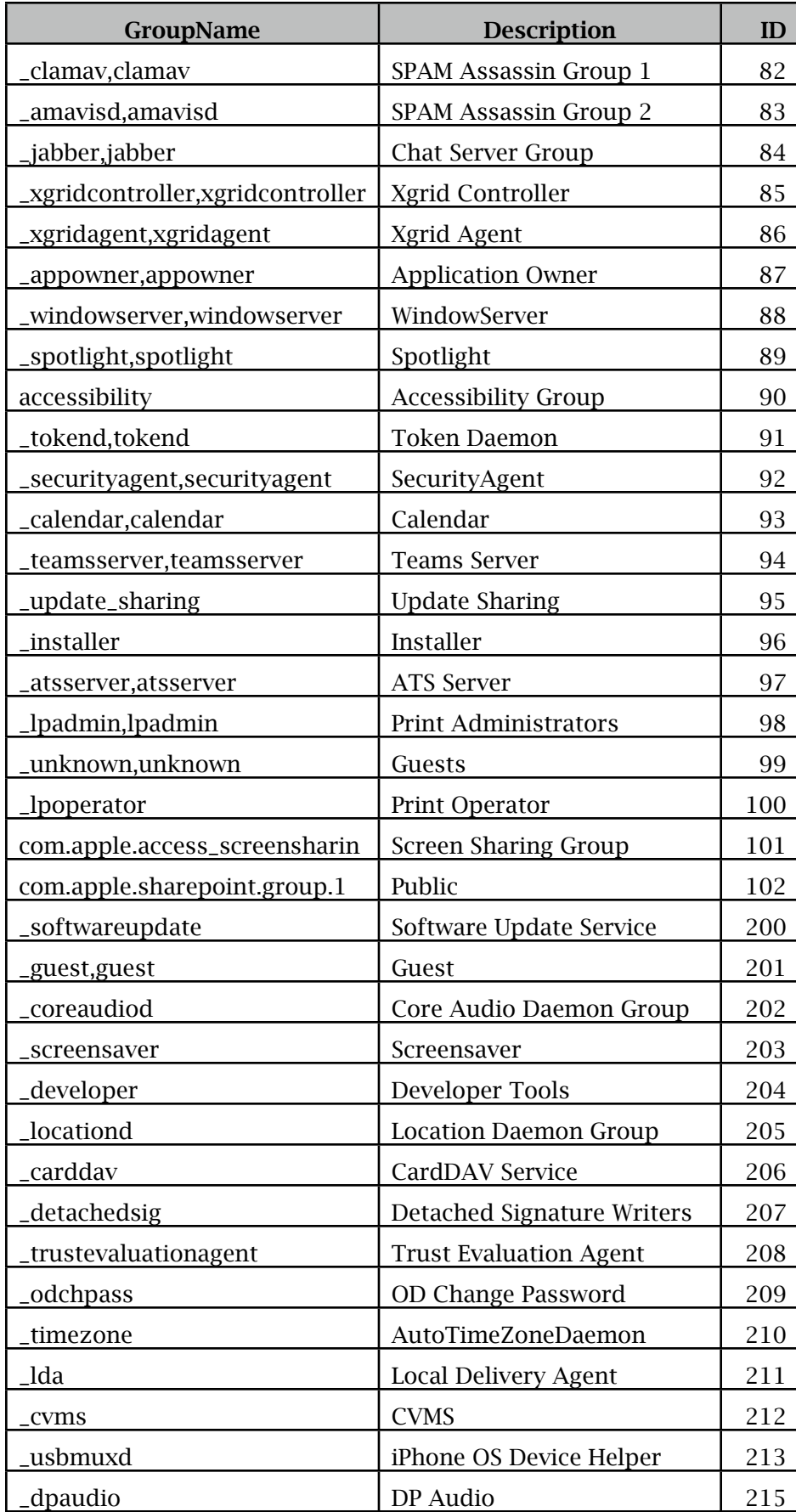

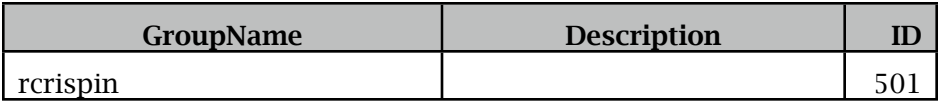